## **DUM č. 3 v sadě**

## **26. Inf-2 3D tvorba v Rhinoceros**

Autor: Robert Havlásek

Datum: 08.07.2012

Ročník: 5AV

Anotace DUMu: Nástroje pro úsečky, křivky. Různě zadané kružnice. Různě zadané elipsy. Různě zadané výseče. Různě zadané n-úhelníky.

Materiály jsou určeny pro bezplatné používání pro potřeby výuky a vzdělávání na všech typech škol a školských zařízení. Jakékoliv další využití podléhá autorskému zákonu.

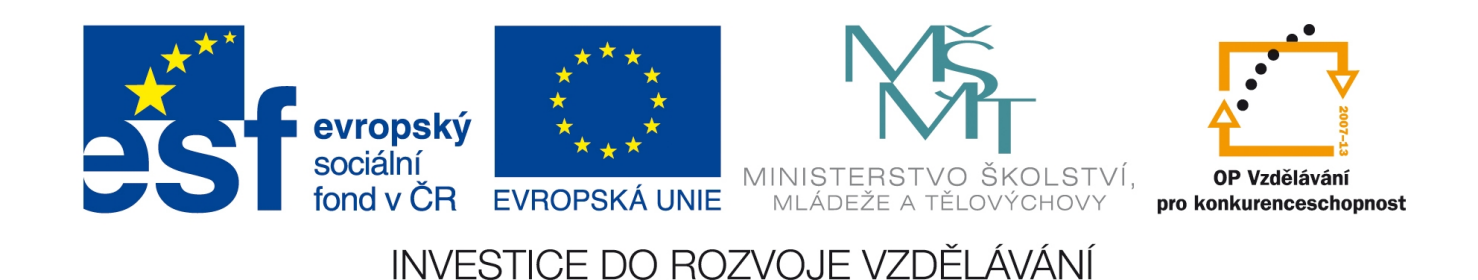

## *Nástroje pro úsečky a křivky*

Předvedeme studentům rozdíl mezi jednou úsečkou v , mezi lomenou čarou (levým tlačítkem myši v  $\sim$ ) a na sebe navazujícími úsečkami (pravým tlačítkem myši v  $\sim$ ).

*Praktický úkol: Pomocí lomené čáry vyrobte obrys písmena H. (Sledujeme, kdo si zapne uchytávání k mřížce pomocí Krok, kdo udělá všechny tahy písmena H o stejné tloušťce, kdo bude mít vodorovný tah písmene přesně v polovině výšky.)*

Předvedeme, jak rozmístit 10 bodů v rovině a proložit je přímkou (tlačítkem <sup>98<sup>6</sup>). Lze</sup> navázat teorii: Co je to lineární regrese, metoda jejího výpočtu pomocí nejmenších čtverců a její význam při zjednodušování výsledků nějakých měření.

Pedagogická poznámka: Je dobré umisťovat body "okolo očekávané přímky", ne zcela *náhodně.*

*Praktický úkol: Přímka prokládající body měření je báječná, ale krátká. Pojďme ji prodloužit. Samozřejmě ne "od ruky", ale pomocí tlačítka : Zapněte Uchop-Kon, označte oba koncové body přímky a pak vyberte nové, za nimi.*

*Další praktický úkol (šikovnější skupinku lze nechat chvíli se trápit samostatně): Jde toto prodloužení udělat souměrně, tedy stejně daleko na obě prodlužované strany?*

*Odpověď: Jasně, že jde, mírně modifikovaným postupem: pomocí tlačítka , zapneme Uchop-Kon, označíme oba koncové body přímky, pak zapneme Uchop-Pol, označíme přesně polovinu úsečky, nahoře v příkazovém řádku zvolíme možnost NaOběStrany a posledním kliknutím zvolíme, o kolik se má úsečka na obou stranách (vůči středu) protáhnout…*

Předvedeme tvorbu křivky pomocí řídících a interpolačních bodů . Detaily řídících a interpolačních bodů moc nerozebíráme s odkazem, že budou v další hodině. Naopak zdůrazníme možnost vrátit se "o kliknutí zpět" (pomocí možnosti Zpět v příkazovém řádku při kreslení křivky). Předvedeme studentům, jak se vyrábí interpolační křivka se zadanou

počáteční tečnou (zvolíme , poté v příkazovém řádku zvolíme možnost PočátečníTečna, tečnu nakreslíme daným směrem a velikostí a teprve poté kreslíme křivku, která jde stejným směrem a velikostí jako ona tečna). Podobně u koncové tečny.

*Praktický úkol: K zadané úsečce (lze použít interpolační úsečku z minulého praktického úkolu) dokreslete křivku, aby na ni v obou koncích navazovala. Například takovouto:*

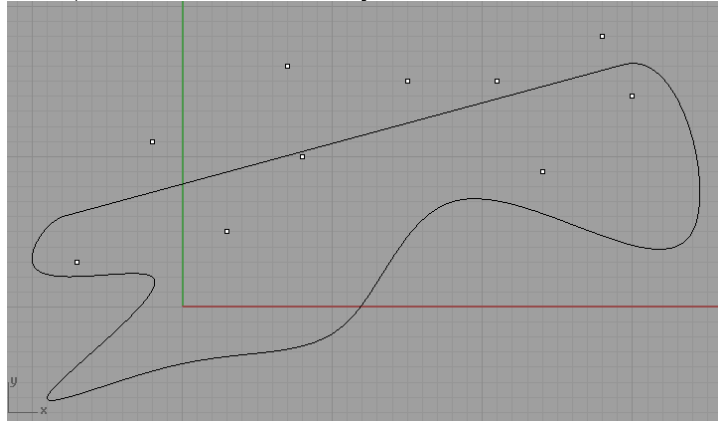

Mezi studenty jsou velmi oblíbené nástroje Šroubovice a Spirála (  $\mathscr{C}_4$   $\circled{G}$ ). Při předvádění jejich funkce je upozorníme na parametry v příkazovém řádku (parametr Režim, kterým přepínáme PočetZávitů nebo Stoupání). Upozorníme je, že spirála může mít na obou koncích různý poloměr, ale stačí namísto zadání druhého poloměru stisknout Enter a bude zachován ten první.

Obě křivky jsou prvním příkladem něčeho, co nelze vyrobit v rovině, upozorníme tedy studenty, ať si pak v Perspektivě prohlédnou, co vlastně při pokusech vyrobili.

*Praktický úkol: Silueta extravagantní lampičky: noha ze šroubovice, stínítko v horní polovině lampičky bude ze spirály s různými poloměry. I šroubovici i spirálu vyrobte s poměrně velkým počtem závitů, aby nám jejich hustota připomínala plochu. Jako vedoucí čáru si nakreslete vhodnou úsečku. Očekávaný výsledek (výška šroubovice 20, poloměr šroubovice 3, počet závitů šroubovice 30, výška spirály 10, horní poloměr spirály 4, dolní poloměr spirály 10, počet závitů spirály 15):*

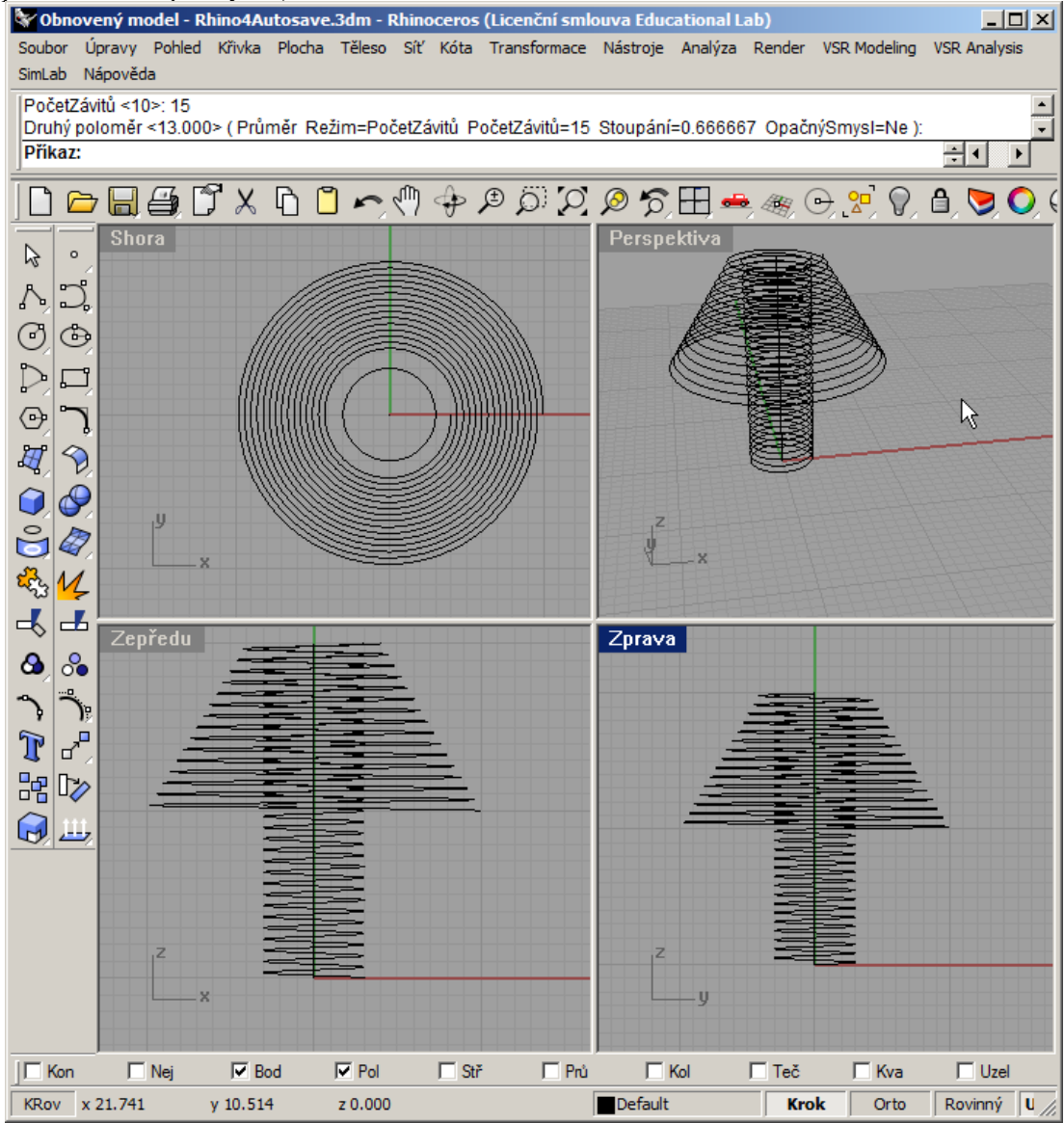

*Pedagogická poznámka: Opravdu všichni studenti vyrobili lampičku ve správné prostorové orientaci (stojící)? Je lákavé začít vedoucí úsečku v pohledu Shora, tím pádem celá lampička leží (s osou v nulové výšce), namísto aby stála…*

Otázka: Která známá velká firma má ve svém logu právě lampičku? Odpověď: Samozřejmě Pixar, zájemce odkážeme na kratičký film "Luxo Jr." (Pixar, 1986), existuje i v "drátěné" (nerenderované) verzi.

*Pedagogická poznámka: Potřebujete-li dne 28.6. zaplnit hodinu výuky něčím užitečným, pusťte studentům film "Krátká historie studia Pixar"…*

Pokud máme dostatek času, můžeme studentům ukázat tvorbu šroubovice okolo křivky (nikoliv úsečky): Předpřipravíme si křivku (hezky vypadá, když není rovinná, ale prostorová), vybereme <sup>a C</sup> a v příkazovém řádku parametr KolemKřivky. Typicky:

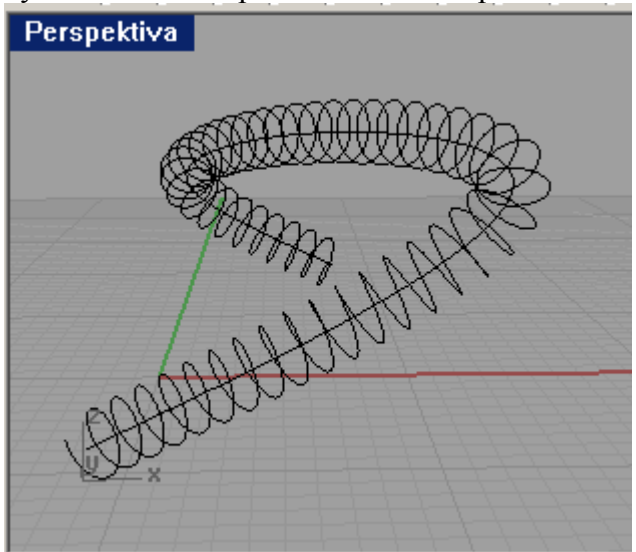

Studentům předvedeme, jak se vyrábí kružnice zadaná středem a bodem, zadaná průměrem, zadaná třemi body.

*Praktický úkol: Pomocí lomené čáry nakreslete trojúhelník a okolo něj opsanou kružnici.*

*Těžší praktický úkol: Uvnitř tohoto trojúhelníka nakreslete vepsanou kružnici. (Chvíli je necháme trápit s osami úhlů, ortocentrem, patou kolmice z něj a pak jim ukážeme velmi*  $e$ legantní řešení – tlačítko  $\bigcirc$ .)

Studentům zmíníme tvorbu elips  $\bigotimes$ , oblouků  $\bigotimes$ , obdélníků  $\bigotimes$  a polygonů  $\bigotimes$ , obvykle

na další příklady není čas. V podmenu polygonů je též tvorba hvězdy sterou budeme příště upravovat.